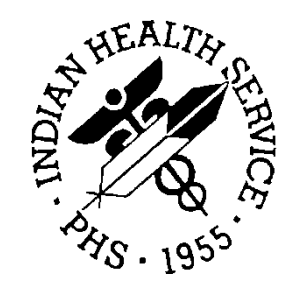

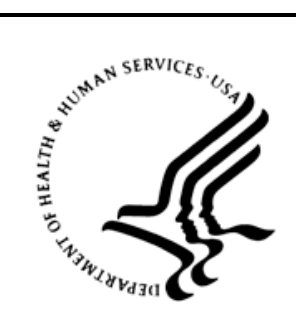

#### RESOURCE AND PATIENT MANAGEMENT SYSTEM

# **BCMA Pharmacy File Clean-up**

### **Dosage Form File (50.606) Administration Schedules (51.1) Medication Routes (51.2)**

Week 3

Office of Information Technology Division of Information Resource Management

### **Table of Contents**

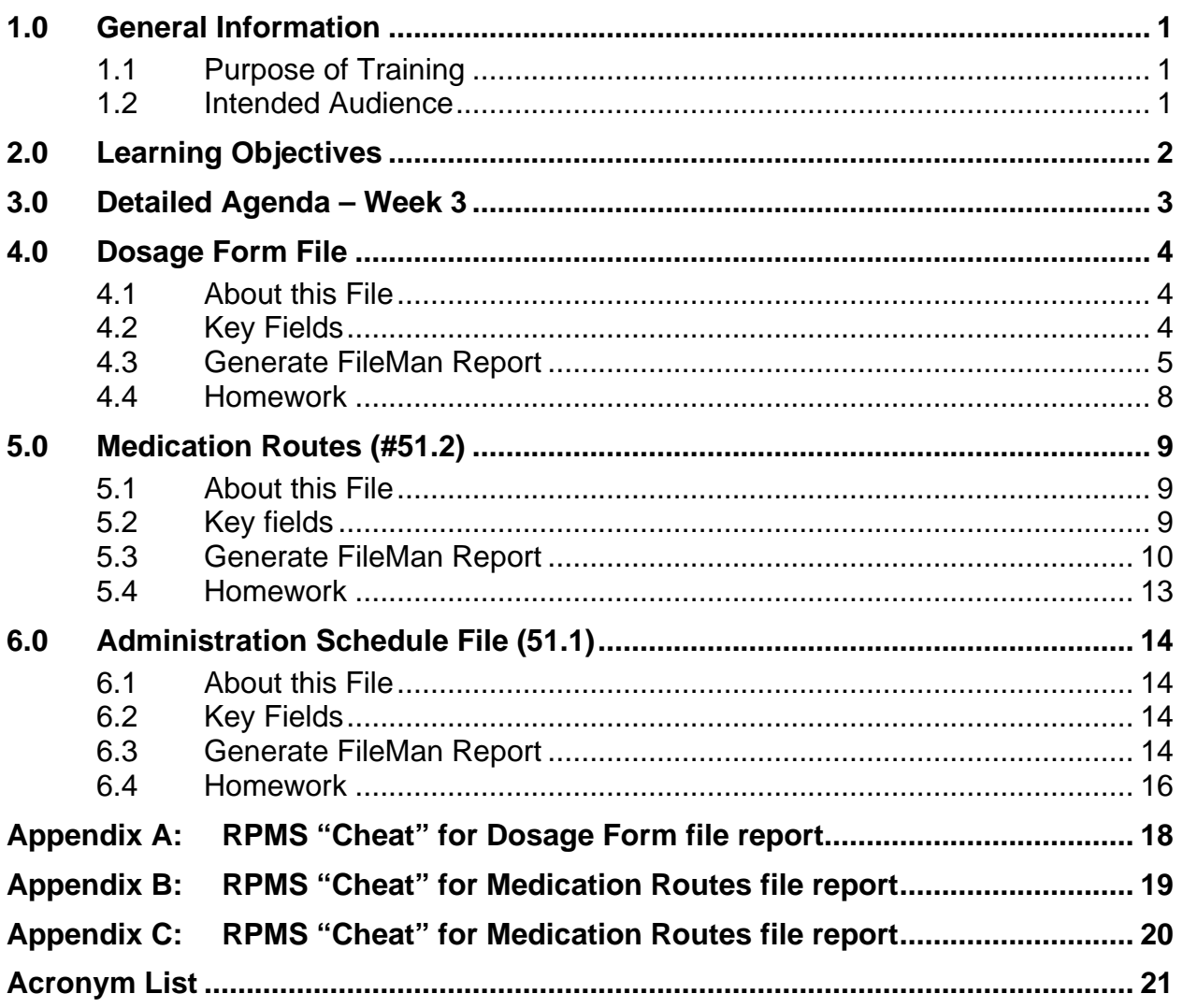

### <span id="page-2-0"></span>**1.0 General Information**

#### <span id="page-2-1"></span>1.1 Purpose of Training

Optimization of the Dosage Form File (50.606)

Participants will:

• Recognize the importance of optimizing the fields in the Dosage Form File.

Hands-on practice includes, but is not limited to:

- Running a FileMan Report to obtain data in the Dosage Form File.
- Import FileMan Report into Excel.
- Making necessary changes in the Dosage Form File.

The training consists of lecture with PowerPoint presentations, demonstration of the tool, and hands-on exercises using individual computer terminals and a simulated training database.

#### <span id="page-2-2"></span>1.2 Intended Audience

Local pharmacy informaticists at sites deploying BCMA at their local facilities.

### <span id="page-3-0"></span>**2.0 Learning Objectives**

- Recognize the importance of optimizing the fields in the Dosage Form File.
- Demonstrate the ability to run the appropriate FileMan reports to obtain data from the Dosage Form File.
- Know the steps needed to optimize the Dosage Form File.

### <span id="page-4-0"></span>**3.0 Detailed Agenda – Week 3**

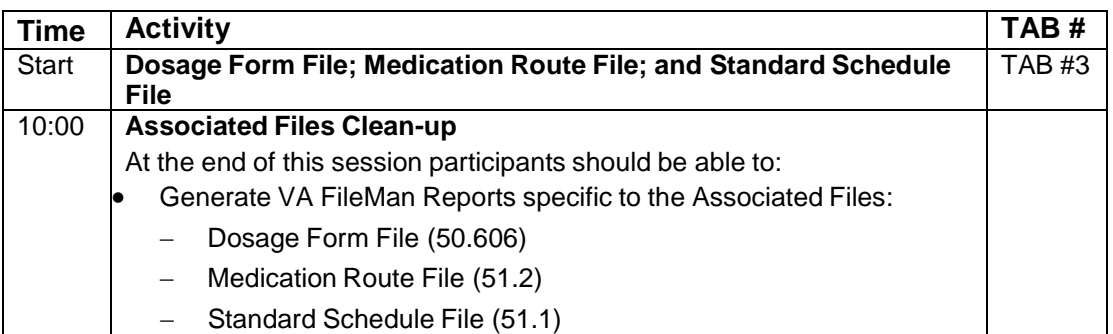

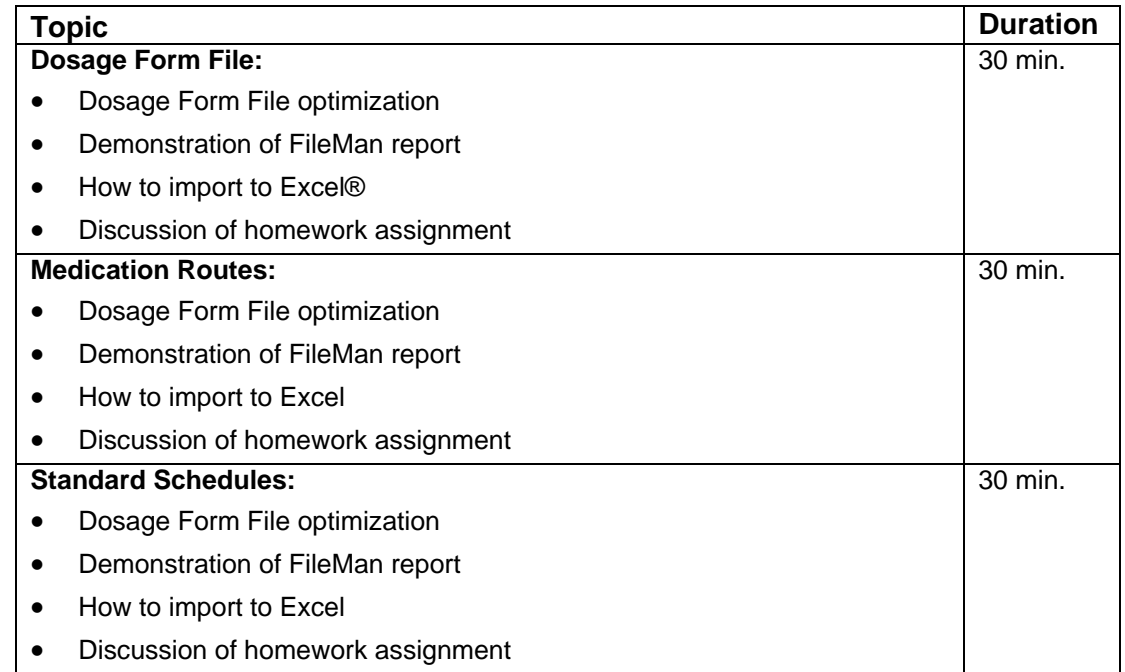

### <span id="page-5-0"></span>**4.0 Dosage Form File**

#### <span id="page-5-1"></span>4.1 About this File

This file contains dosage forms. The key fields in this file are the noun and the verb. This is the place that knows that for a tablet the directions should say "take" and "tablet". There is a different entry for the different dosage forms. Extended release tablets, for example use a different dosage form than immediate release or chewable tablets. Changes made to a dosage form will affect all drugs using that dosage form so one must be careful when making changes to this file.

This report will list the verb and several nouns and medication routes for those nouns in tabular form. The report is reviewed line by line and any errors should be corrected. The Preposition field is listed but is expected to be blank.

Use this option to edit this file: Pharmacy Data Management >> Dosages >> Dosage Form File Enter/Edit.

Multiple medication routes can be associated with each dosage form. Example: CREAM; Med Routes: ORAL, RECTAL, VAGINAL, RIGHT EAR, LEFT EAR, IN BOTH EARS, TOPICAL.

Nouns: affect local possible dosages associated with the dosage form when merged – may not want to be too specific, e.g., "1 inch".

Changes do no effect existing orders.

Dosage Forms that are not in use at a site do not need to be updated unless/until they are put into service must have a noun entry to create Local Possible Dosage (LPD) automatically.

For dosage forms such as ENEMA, consider using the dosage form itself as the noun - in this example - "ENEMA" will have a LPD of "1 ENEMA" Medication Routes (#51.2).

#### <span id="page-5-2"></span>4.2 Key Fields

- **Verb.** The action associated with this dosage form.
- **MED ROUTE FOR DOSAGE FORM**. The medication routes that associate with a dosage form.
- **NOUN**. The nouns that are associated with this Dosage form. It will be used by Outpatient Pharmacy to build a Sig for an OE/RR order. It will also be used for building local possible doses as part of the pharmacy ordering enhancements for both Outpatient Pharmacy and Inpatient Medications.

#### <span id="page-6-0"></span>4.3 Generate FileMan Report

```
Select VA FileMan Option: search File Entries
OUTPUT FROM WHAT FILE: DOSAGE FORM//
  -A- SEARCH FOR DOSAGE FORM FIELD: INACTIVATION DATE
  -A- CONDITION: NULL
  -B- SEARCH FOR DOSAGE FORM FIELD:
IF: A// INACTIVATION DATE NULL
STORE RESULTS OF SEARCH IN TEMPLATE:
SORT BY: NAME// @NAME
START WITH NAME: FIRST//
 WITHIN NAME, SORT BY:
FIRST PRINT FIELD: NUMBER_"^";X
THEN PRINT FIELD: NAME_"^";X
THEN PRINT FIELD: VERB_"^";X
THEN PRINT FIELD: 1ST(NOUN:NOUN)_"^";X
THEN PRINT FIELD: 2ND (NOUN: NOUN) "^";X
THEN PRINT FIELD: 3RD(NOUN:NOUN)_"^";X
THEN PRINT FIELD: 4TH(NOUN:NOUN) "^";X
THEN PRINT FIELD: PREPOSITION_"^";X
THEN PRINT FIELD: 1ST(MED ROUTE FOR DOSAGE FORM:#.01)_"^";X
THEN PRINT FIELD: 2ND(MED ROUTE FOR DOSAGE FORM:#.01)_"^";X
THEN PRINT FIELD: 3RD(MED ROUTE FOR DOSAGE FORM:#.01)_"^";X
THEN PRINT FIELD: 4TH(MED ROUTE FOR DOSAGE FORM:#.01)_"^";X
THEN PRINT FIELD: "\(\n\vee\; : xTHEN PRINT FIELD:
Heading (S/C): DOSAGE FORM SEARCH//
STORE PRINT LOGIC IN TEMPLATE: DOSAGE FORM BCMA PRINT 
Are you adding 'DOSAGE FORM _BCMA_PRINT' as
    a new PRINT TEMPLATE? No//Y (Yes) 
START AT PAGE: 1//
DEVICE: 0;256;9999
```
Sample output for this report:

```
DOSAGE FORM SEARCH 
JUN 26,2013 16:47 PAGE 1
         ---------------------------------------------------------------------------
---------------------------------------------------------------------------
---------------------------------------------------------------------------
-------------------
278^ACCESS PIN^^^^^^^^^^^^^^\\\
210^ADAPTER^SPACER^ADAPTER^^^^^^^^USE^^\\
1^AEROSOL^ORAL^PUFF(S)^^^^^^^^^^^\\
166^AEROSOL, ORAL^ORAL^PUFF(S)^^^^^^^^INHALE^^\\
195^AEROSOL,RTL^RECTAL^APPLICATORFUL(S)^^^^^^^^INSERT^^\\
258^AEROSOL, SUBLINGUAL^^PUFF(S)^^^^^^^^^^\\
143^AEROSOL,TOP^TOPICAL^SPRAY(S)^^^^^^^^APPLY^^\\
245^AEROSOL, VAG^^SPRAY(S)^^^^^^^^^^^\\
85^APPLICATOR^^APPLICATOR(S)^^^^^^^^^^^\\
211^ABAG'^ABAG(S)^^^^^^^^^^^\\
86^BANDAGE^^BANDAGE(S)^^^^^^^^USE^^\\
88^BAR, CHEWABLE^ORAL^BAR(S)^^^^^^^^CHEW^^\\
87^{\circ}BAR, TOP^^BAR(S)^^^^^^^^^^^\\
212^{\text{ABARRIER}}^{\text{ABARR}}ER(S)<sup>^^^^^^</sup>`USE^^\\
```

```
89^BEADS, TOP^^BEAD(S)^^^^^^^^^^^\\
213^BELT^^BELT^^^^^^^^VJSE^^\\
80^BLOCK^^BLOCK^^^^^^^^^^^^\\
280^CANNULA^^^^^^^^^^^^^^^^\\
2^{\wedge}CAP, EC^{\wedge}ORAL^{\wedge}CAPSULE(S)^{\wedge\wedge\wedge\wedge\wedge\wedge\wedge\wedge\wedge}TAKE^{\wedge\wedge\wedge\wedge\wedge}167^CAP,INHL^INHALATION^CAPSULE(S)^^^^^^^INHALE^IN INHALER^\\
276^{\text{A}}CAP, IRRIGATION<sup>^^^^^^^^^^^^^^^\\</sup>
3^CAP, ORAL^ORAL^CAPSULE(S)^J TUBE^^G TUBE^^^^TAKE^^\\
282^{\texttt{CAP}}, ORAL, IR^^CAPSULE(S)^^^^^^^^TAKE^^\\
4^CAP,SA^ORAL^CAPSULE(S)^^^^^^^TAKE^^\\
206^CAP,SPRINKLE^ORAL^CAPSULE(S)^^^^^^^TAKE^^\\
207^{\circ}CAP, SPRINKLE, SA^{\circ}ORAL^{\circ}CAPSULE(S)^{\circ}^^^^^^TAKE^^\\
295^CAP, VAG^^CAPSULE(S)^^^^^^^^INSERT^^\\
246^{\text{CAP/INJ}^{\text{A}^{\text{CAPSULE}}}}(S)<sup>^^^^^^^^^</sup>\\
275^{\texttt{CAP/TAB}}^{\texttt{AP-CAP/TAB}}(S)^^PILL(S)^^^^^TAKE^^\\
234^CATHETER^^CATHETER^^^^^^^^USE^^\\
90^CHAMBER^^CHAMBER^^^^^^^^USE^^\\
214^CLAMP^^CLAMP(S)^^^^^^^^^^^\\
215^COLLAR^^COLLAR^^^^^^^^^^^^\\\
91^{\text{O}}CONE^^CONE(S)^^^^^^^^^^^\\
92^CONTAINER^^CONTAINER^^^^^^^^^^^\\
5^CREAM^ORAL^LARGE AMOUNT^RECTAL^MODERATE AMOUNT^VAGINAL^SMALL AMOUNT^RIGHT 
EAR^THIN FILM^APPLY^^\\
138^CREAM,ORAL^ORAL^CREAM^^LARGE AMOUNT^^MODERATE AMOUNT^^SMALL 
AMOUNT^APPLY^^\\
168^CREAM,OTIC^RIGHT EAR^CREAM^LEFT EAR^LARGE AMOUNT^IN BOTH EARS^MODERATE 
AMOUNT^^SMALL AMOUNT^APPLY^^\\
169^CREAM,RTL^RECTAL^APPLICATORFUL(S)^^^^^^^^INSERT^^\\
139^CREAM,TOP^TOPICAL^CREAM^^LARGE AMOUNT^^MODERATE AMOUNT^^SMALL 
AMOUNT^APPLY^^\\
140^CREAM, VAG^VAGINAL^APPLICATORFUL(S)^^^^^^^`INSERT^^\\
93^CREAM/TAB, VAG^^CREAM^^^^^^^^^^^\\
```
Open the text capture file and remove the header row and the row with the line.

In the empty row at the top, paste this line:

NUMBER^NAME^VERB^1ST NOUN^2ND NOUN^3RD NOUN^4TH NOUN^PREPOSITION^1ST ROUTE^2ND ROUTE^3RD ROUTE^4TH ROUTE^\\^

The new file will resemble this example:

```
NUMBER^NAME^VERB^1ST NOUN^2ND NOUN^3RD NOUN^4TH NOUN^PREPOSITION^1ST 
ROUTE^2ND ROUTE^3RD ROUTE^4TH ROUTE^\\^278^ACCESS PIN^^^^^^^^^^^^\\
278^{\text{ACCESS} PIN\text{AACCESS}210^ADAPTER^USE^ADAPTER^^^^^^SPACER^^^^\\
1^AAEROSOL^^PUFF(S)^^^^^^ORAL^^^^\\
166^AEROSOL, ORAL^INHALE^PUFF(S)^^^^^^ORAL^^^^\\
195^AEROSOL,RTL^INSERT^APPLICATORFUL(S)^^^^^RECTAL^^^^\\
258^AEROSOL, SUBLINGUAL^^PUFF(S)^^^^^^^^^^\\
143^AEROSOL,TOP^APPLY^SPRAY(S)^^^^^TOPICAL^^^^\\
245^AEROSOL, VAG^^SPRAY(S)^^^^^^^^^^^\\
85^APPLICATOR^^APPLICATOR(S)^^^^^^^^^^\\
211^ABAG'^ABAG(S)^A'^A^A^A^A86^BANDAGE^USE^BANDAGE(S)^^^^^^^^^^^\\
88^BAR, CHEWABLE^CHEW^BAR(S)^^^^^^ORAL^^^^\\
87^{\text{AB}}R,TOP^^BAR(S)^^^^^^^^^^^\\
212^BARRIER^USE^BARRIER(S)^^^^^^^^^^^\\
2^{\texttt{2CD}}, EC^{\texttt{2ACAKE}}CAPSULE(S)^{\texttt{2ACA}}RAL^{\texttt{2ACA}}167^CAP,INHL^INHALE^CAPSULE(S)^^^^IN INHALER^INHALATION^^^^\\
```

```
276^{\text{A}}CAP, IRRIGATION\text{A}<sup>^</sup>
3^CAP,ORAL^TAKE^CAPSULE(S)^^^^^ORAL^J TUBE^G TUBE^^\\
282^{\lambda}CAP,ORAL,IR^TAKE^CAPSULE(S)^^^^^^^^^^^\\
4^CAP, SA^TAKE^CAPSULE(S)^^^^^^ORAL^^^^\\
206^CAP, SPRINKLE^TAKE^CAPSULE(S)^^^^^^ORAL^^^^\\
305^VARNISH,DENTAL^APPLY^^^^^^^^^^^^\\
96^{\text{VIAL}}^{\text{VIAL}}(S) ^^^^^^^^^^\\
78^{\lambda}WAFER<sup>^</sup>NAFER(S)^^^^^^^^^^^\\
302^WAFER, ORAL^TAKE^WAFER(S)^^^^^^^^^^\\
203<sup>^</sup>WAFER,TOP^^WAFER(S)^^^^^^^^^^^\\
299^{\text{A}}WASHER^^^^^^^^^^^^^^^^\\\
296^{\text{WAX\text{-}}\text{USE}\text{-}\text{MeV\text{-}}\text{USE}254^{\text{WIPE}}^{\text{AWIPE}}(S) ^^^^^^^^^^\\
                                  272 MATCHES FOUND.
Press RETURN to continue...
```
Delete any lines below the last entry in the report,

Save and close the file then import it into Excel

Sample Excel Spreadsheet:

| Book1 - Microsoft Excel<br>$\mathbf Z$<br>昷<br>圖<br>$\boxed{\Xi}$<br>56<br>$\bigcap_{\mathbf{8}}$<br>$\Sigma$<br>ħ<br>Fhi<br>F<br>$\Box$            |                                                                                                    |                 |                                                                        |                                                                 |                                            |         |                                |                         |                          |                                           |                  |                                           |  |
|----------------------------------------------------------------------------------------------------|----------------------------------------------------------------------------------------------------|-----------------|------------------------------------------------------------------------|-----------------------------------------------------------------|--------------------------------------------|---------|--------------------------------|-------------------------|--------------------------|-------------------------------------------|------------------|-------------------------------------------|--|
| $\alpha$ $\alpha$ = $\alpha$ $\alpha$<br>Home<br>Insert<br>Page Layout<br>Acrobat<br>File<br><b>TE</b><br><b>Formulas</b><br>Data<br>Review<br>View |                                                                                                    |                 |                                                                        |                                                                 |                                            |         |                                |                         |                          |                                           |                  |                                           |  |
| $\overline{A}$<br><b>From</b>                                                                                                    | н<br>$\mathsf{N}$<br>$\mathsf{P}$<br>From Other<br>From<br>From                                                                                    | -11<br>Existing | A<br>R<br>M<br>$\overline{\mathbf{e}}$<br><b>Properties</b><br>Refresh | W<br>∄↓<br>$\frac{A}{Z}$ $\frac{Z}{A}$<br>$\frac{Z}{A}$<br>Sort | B<br>W Clear<br><b>K</b> Reapply<br>Filter | Text to | Remove                         | ₿<br>$\equiv$ శ<br>Data | E<br>Consolidate What-If | 鶽<br><b>TAB</b><br>Group Ungroup Subtotal | 畠                | 中 Show Detail<br><sup>=</sup> Hide Detail |  |
| Access                                                                                                    | Advanced<br><b>60 Edit Links</b><br>$All -$<br>Sources <sup>-</sup><br>Columns Duplicates Validation v<br>Web<br>Text<br>Connections<br>Analysis v |                 |                                                                        |                                                                 |                                            |         |                                |                         |                          |                                           |                  |                                           |  |
|                                                                                                    | <b>Get External Data</b><br>Connections<br><b>Data Tools</b><br>Outline<br>Sort & Filter<br>$\overline{\mathbb{F}_M}$                              |                 |                                                                        |                                                                 |                                            |         |                                |                         |                          |                                           |                  |                                           |  |
|                                                                                                    | $\mathbf{v}$ (=<br>$f_x$ NUMBER<br>A1                                                                                                    |                 |                                                                        |                                                                 |                                            |         |                                |                         |                          |                                           |                  |                                           |  |
|                                                                                                    | $\overline{A}$<br>B.                                                                                                    | $\mathsf{C}$    | D                                                                      | Ë                                                               | F                                          | G       | н                              |                         |                          | K.                                        |                  | M                                         |  |
| $\mathbf{1}$                                                                                                    | NUMBER NAME                                                                                                    | <b>VERB</b>     | <b>1ST NOUN</b>                                                        | <b>2ND NOUN</b>                                                 | <b>3RD NOUN</b>                            |         | 4TH NOUN PREPOSITION 1ST ROUTE |                         | <b>2ND ROUTE</b>         | <b>3RD ROUTE</b>                          | <b>4TH ROUTE</b> | $\mathcal{N}$                             |  |
| $\overline{2}$                                                                                                    | 278 ACCESS PIN                                                                                                    |                 |                                                                        |                                                                 |                                            |         |                                |                         |                          |                                           |                  | W<br>$\frac{1}{2}$                        |  |
| 3                                                                                                    | 210 ADAPTER                                                                                                    | <b>USE</b>      | <b>ADAPTER</b>                                                         |                                                                 |                                            |         |                                | <b>SPACER</b>           |                          |                                           |                  | $\mathcal{N}$                             |  |
| $\overline{4}$                                                                                                    | 1 AEROSOL                                                                                                    |                 | PUFF(S)                                                                |                                                                 |                                            |         |                                | ORAL                    |                          |                                           |                  | $\mathcal{N}$                             |  |
| 5                                                                                                    | 166 AEROSOL, ORAL                                                                                                    | <b>INHALE</b>   | PUFF(S)                                                                |                                                                 |                                            |         |                                | ORAL                    |                          |                                           |                  | N                                         |  |
| $6\overline{6}$                                                                                                    | <b>195 AEROSOL.RTL</b>                                                                                                    | <b>INSERT</b>   | <b>APPLICATORFUL(S)</b>                                                |                                                                 |                                            |         |                                | <b>RECTAL</b>           |                          |                                           |                  | W                                         |  |
| $\overline{7}$                                                                                                    | 258 AEROSOL, SUBLINGUAL                                                                                                    |                 | PUFF(S)                                                                |                                                                 |                                            |         |                                |                         |                          |                                           |                  | $\mathcal{N}$                             |  |
| 8                                                                                                    | 143 AEROSOL, TOP                                                                                                    | <b>APPLY</b>    | SPRAY(S)                                                               |                                                                 |                                            |         |                                | <b>TOPICAL</b>          |                          |                                           |                  | W                                         |  |
| 9                                                                                                    | 245 AEROSOL, VAG                                                                                                    |                 | SPRAY(S)                                                               |                                                                 |                                            |         |                                |                         |                          |                                           |                  | W                                         |  |
| 10                                                                                                    | <b>85 APPLICATOR</b>                                                                                                    |                 | <b>APPLICATOR(S)</b>                                                   |                                                                 |                                            |         |                                |                         |                          |                                           |                  | W                                         |  |
| 11                                                                                                    | <b>211 BAG</b>                                                                                                    |                 | <b>BAG(S)</b>                                                          |                                                                 |                                            |         |                                |                         |                          |                                           |                  | W                                         |  |
| 12                                                                                                    | <b>86 BANDAGE</b>                                                                                                    | <b>USE</b>      | <b>BANDAGE(S)</b>                                                      |                                                                 |                                            |         |                                |                         |                          |                                           |                  | $\mathcal{N}$                             |  |
| 13                                                                                                    | <b>88 BAR, CHEWABLE</b>                                                                                                    | <b>CHEW</b>     | BAR(S)                                                                 |                                                                 |                                            |         |                                | <b>ORAL</b>             |                          |                                           |                  | W                                         |  |
| 14                                                                                                    | 87 BAR, TOP                                                                                                    |                 | BAR(S)                                                                 |                                                                 |                                            |         |                                |                         |                          |                                           |                  | W                                         |  |
| 15                                                                                                    | 212 BARRIER                                                                                                    | <b>USE</b>      | <b>BARRIER(S)</b>                                                      |                                                                 |                                            |         |                                |                         |                          |                                           |                  | N                                         |  |
| 16                                                                                                    | 2 CAP, EC                                                                                                    | <b>TAKE</b>     | <b>CAPSULE(S)</b>                                                      |                                                                 |                                            |         |                                | ORAL                    |                          |                                           |                  | $\mathcal{N}$                             |  |
| 17                                                                                                    | 167 CAP, INHL                                                                                                    | <b>INHALE</b>   | CAPSULE(S)                                                             |                                                                 |                                            |         | <b>IN INHALER</b>              | <b>INHALATION</b>       |                          |                                           |                  | $\mathcal{N}$                             |  |
| 18                                                                                                    | 276 CAP, IRRIGATION                                                                                                    |                 |                                                                        |                                                                 |                                            |         |                                |                         |                          |                                           |                  | $\mathcal{N}$                             |  |
| 19                                                                                                    | 3 CAP, ORAL                                                                                                    | <b>TAKE</b>     | <b>CAPSULE(S)</b>                                                      |                                                                 |                                            |         |                                | <b>ORAL</b>             | <b>J TUBE</b>            | <b>G TUBE</b>                             |                  | W                                         |  |
| 20                                                                                                    | 282 CAP, ORAL, IR                                                                                                    | <b>TAKE</b>     | <b>CAPSULE(S)</b>                                                      |                                                                 |                                            |         |                                |                         |                          |                                           |                  | W                                         |  |
| 21                                                                                                    | 4 CAP, SA                                                                                                    | <b>TAKE</b>     | <b>CAPSULE(S)</b>                                                      |                                                                 |                                            |         |                                | <b>ORAL</b>             |                          |                                           |                  | W                                         |  |
| 22                                                                                                    | 206 CAP, SPRINKLE                                                                                                    | <b>TAKE</b>     | <b>CAPSULE(S)</b>                                                      |                                                                 |                                            |         |                                | ORAL                    |                          |                                           |                  | Μ                                         |  |
| 23                                                                                                    | 96 VIAL                                                                                                    |                 | VIAL(S)                                                                |                                                                 |                                            |         |                                |                         |                          |                                           |                  | W                                         |  |
| 24                                                                                                    | 78 WAFER                                                                                                    |                 | WAFER(S)                                                               |                                                                 |                                            |         |                                |                         |                          |                                           |                  | W                                         |  |
| 25                                                                                                    | 302 WAFER, ORAL                                                                                                    | <b>TAKE</b>     | WAFER(S)                                                               |                                                                 |                                            |         |                                |                         |                          |                                           |                  | $\mathcal{N}$                             |  |
| 26                                                                                                    | 203 WAFER, TOP                                                                                                    |                 | WAFER(S)                                                               |                                                                 |                                            |         |                                |                         |                          |                                           |                  | $\mathcal{N}$                             |  |
| 27                                                                                                    | 299 WASHER                                                                                                    |                 |                                                                        |                                                                 |                                            |         |                                |                         |                          |                                           |                  | $\mathcal{N}$                             |  |
| 28                                                                                                    | <b>296 WAX</b>                                                                                                    | <b>USE</b>      |                                                                        |                                                                 |                                            |         |                                |                         |                          |                                           |                  | $\mathcal{N}$                             |  |
| Sheet3 / 2<br>II I H Sheet1 Sheet2<br>$\Box$<br>$\triangleright$ $\overline{\parallel}$<br><b>IIII</b>                                              |                                                                                                    |                 |                                                                        |                                                                 |                                            |         |                                |                         |                          |                                           |                  |                                           |  |
| $\mathbf{H}$<br>Ready                                                                                                    |                                                                                                    |                 |                                                                        |                                                                 |                                            |         |                                |                         |                          | ■■■■ 100% ←                               |                  | $^{\rm (+)}$<br>π.                        |  |

Figure 4-1: Sample Excel Spreadsheet

### <span id="page-9-0"></span>4.4 Homework

• Review the Dosage Form File including the Medication Routes and the Nouns associated with each entry.

### <span id="page-10-0"></span>**5.0 Medication Routes (#51.2)**

#### <span id="page-10-1"></span>5.1 About this File

This file contains medication routes used to administer medications. Entries here assign a route to a dosage form and will affect all medications using that dosage form. This file also sets dosage parameters for BCMA to use when the eMar is displayed. Improperly configured routes can cause confusion for the nurses using BCMA and may result in medication errors.

#### <span id="page-10-2"></span>5.2 Key fields

- **PACKAGE USE**. Medication routes are used by various Pharmacy packages, including the National Drug File (NDF). The NDF package uses far more med routes than are needed by other Pharmacy packages. This field is used by the other Pharmacy packages to screen out Med Routes not needed by the Inpatient packages:
	- − **0** for National Drug File only
	- − **1** for all packages
- **IV FLAG**. This field shall designate IV medication routes. This will help determine how Inpatient Medication orders entered through EHR will be finished in the Pharmacy package:
	- − **0** for NO
	- − **1** for Yes
- PROMPT FOR INJ. SITE IN BCMA. **New in EHR Patch 11**. Provides a way to indicate that a medication route needs to have a prompt for injection site in BCMA.
	- − **0** for NO
	- − **1** for Yes; displays a prompt for injection site in BCMA
- DSPLY ON IVP/IVPB TAB IN BCMA? **New in EHR Patch 11**. Determines whether the medications using this route will end up on the IVP/IVPB tab in the BCMA display (should be "1" for any route using IVP or IVPB)
	- − **0** for NO
	- − **1** for Yes; orders with this Med Route will display on the IVP/IVPB tab in BCMA

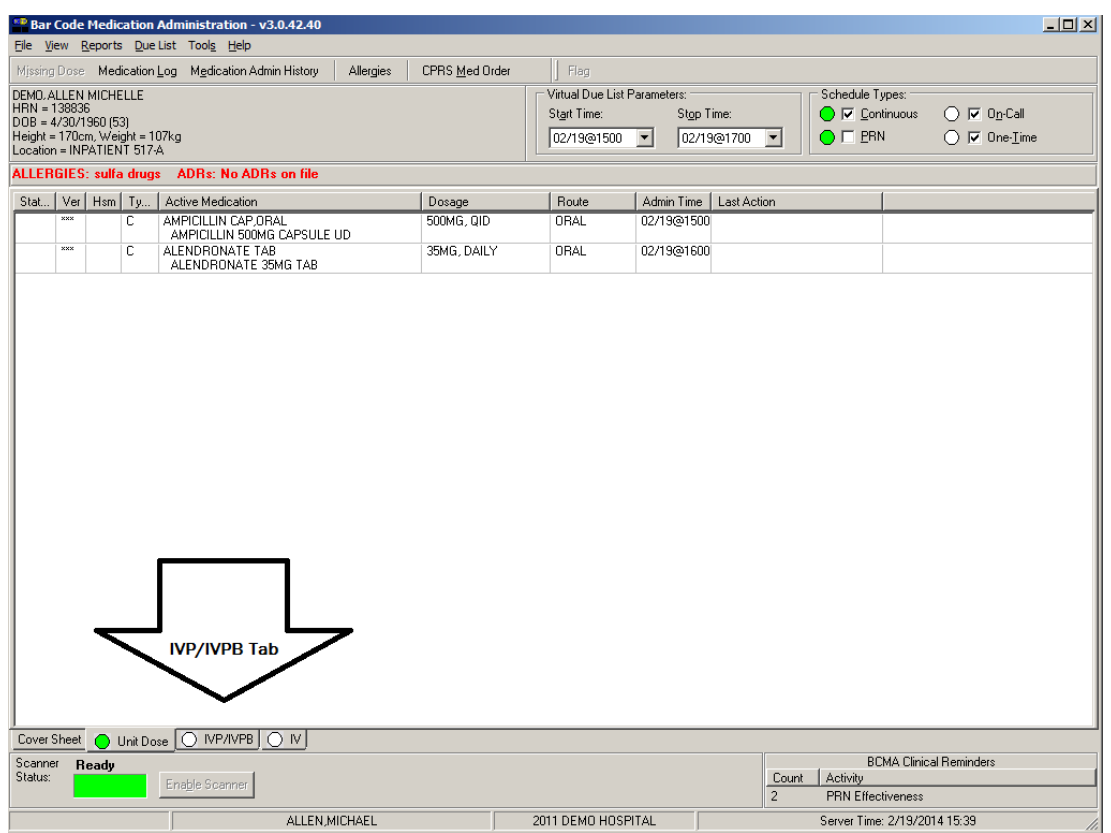

Figure 5-1: IVP/IVPB tab in BCMA

#### <span id="page-11-0"></span>5.3 Generate FileMan Report

**Note**: This report will print only those Medication Routes whose package is ALL PACKAGES

1. Generate this FileMan report using the FileMan print option: Select VA FileMan Option: *Print* **File Entries (Not SEARCH)**

```
Select VA FileMan Option: Search File Entries
OUTPUT FROM WHAT FILE: MEDICATION ROUTES// MEDICATION ROUTES 
                                            (289 entries)
  -A- SEARCH FOR MEDICATION ROUTES FIELD: PACKAGE USE 
   -A- CONDITION: EQUALS 
   -A- EQUALS: ALL PACKAGES
   -B- SEARCH FOR MEDICATION ROUTES FIELD: 
IF: A// PACKAGE USE EQUALS "1" (ALL PACKAGES)
STORE RESULTS OF SEARCH IN TEMPLATE: 
SORT BY: NAME// @NAME 
START WITH NAME: FIRST//
```
 WITHIN NAME, SORT BY: FIRST PRINT FIELD: NAME;C0;L30 THEN PRINT FIELD: IV FLAG;C35;L8 THEN PRINT FIELD: PROMPT FOR INJ. SITE IN BCMA;C47;L8 THEN PRINT FIELD: DSPLY ON IVP/IVPB TAB IN BCMA?;C57;L8 THEN PRINT FIELD: Heading (S/C): MEDICATION ROUTES SEARCH Replace STORE PRINT LOGIC IN TEMPLATE: DEVICE: 0;80;9999<br>MEDICATION ROUTES SEARCH FEB 24,2016 13:16 PAGE 1 PROMPT DSPLY ON FOR INJ. IVP/IVPB SITE IN TAB IN NAME SERIES AND THE SERIES OF STRIP OF SALES AND THE SERIES OF SALES AND THE SERIES OF SALES AN IV FLAG BCMA BCMA? --------------------------------------------------------------------------- ----- BLOOD GLUCOSE TEST BLOOD TEST BLOOD TEST DEVICE BLOOD TEST SOLN, GLUCOSE BOTH EARS BOTH EYES BUCCAL INTRAUTERINE INTRAVASCULAR INTRAVENOUS AND CONTRAVENOUS INTRAVENOUS INFILTRATION MISCE INTRAVENOUS INH MISC INTRAVENOUS INHALATION MISCELL

Sample Report in RPMS:

2. Import into Excel:

Because the report is in columns already, use the "fixed width" option for importing, setting the lines at the beginning of the columns.

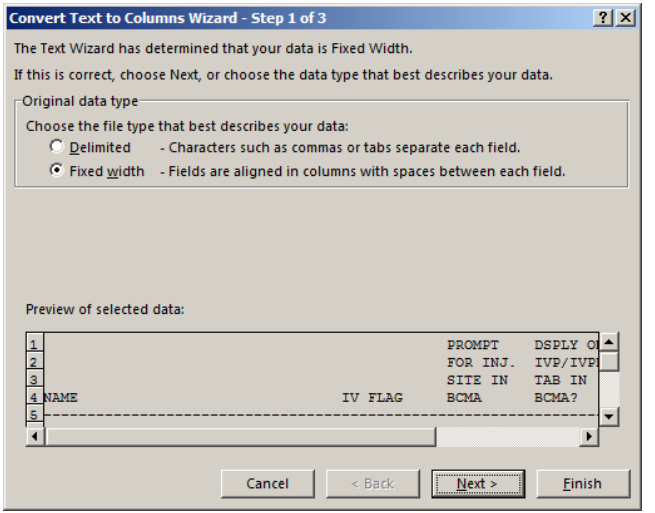

Figure 5-2: Convert Text to Columns Wizard – Fixed Widths options

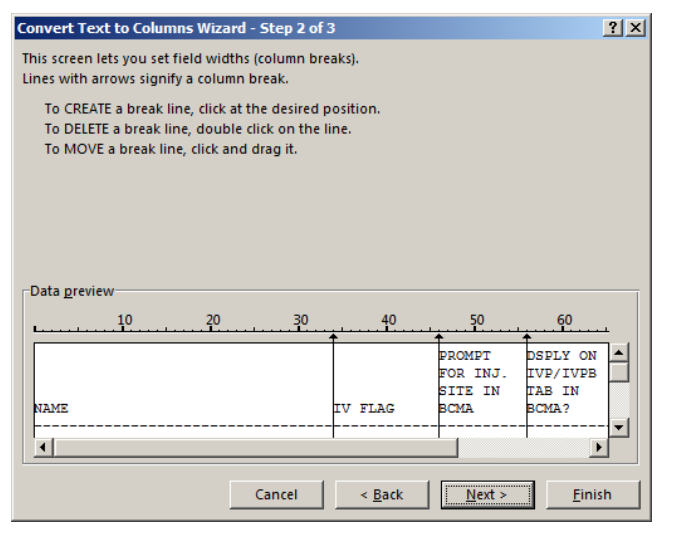

Figure 5-3: Convert Text to Columns Wizard – Data Preview

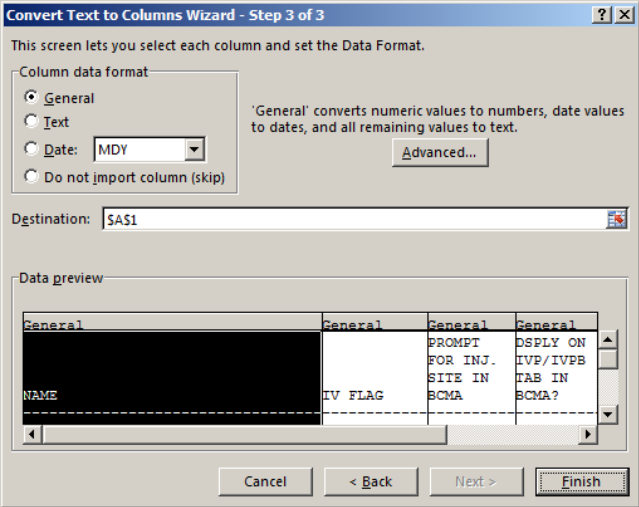

Figure 5-4: Convert Text to Columns Wizard – Setting Column and Data Format

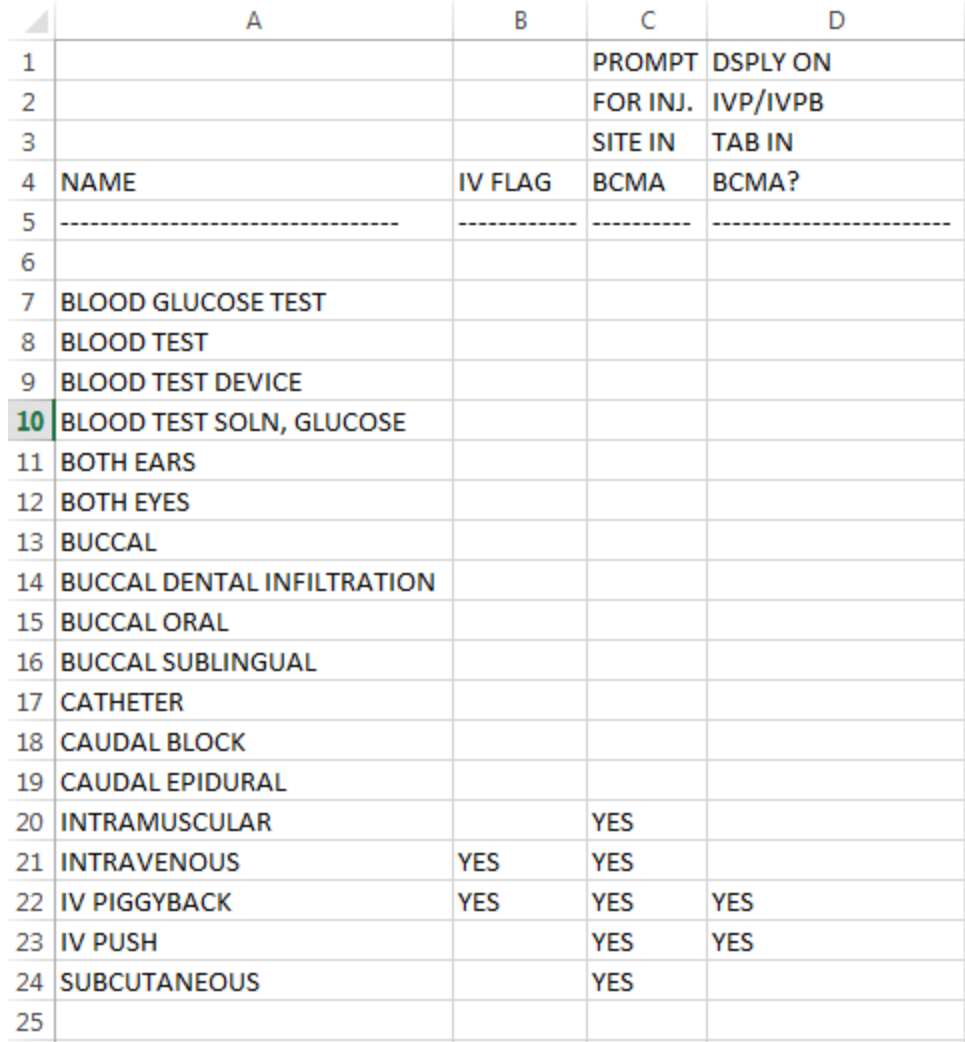

Figure 5-5: Sample Excel spreadsheet

#### <span id="page-14-0"></span>5.4 Homework

- Review the report and evaluate the missing fields in RPMS.
- Don't worry about routes you never use.
- Rerun the report periodically to assess your progress.

**Note:** Routes that are no longer needed can be removed from this list by changing the package to National Drug File Only (0), but be sure not to change any that are in use to that package or it will cause problems.

### <span id="page-15-0"></span>**6.0 Administration Schedule File (51.1)**

#### <span id="page-15-1"></span>6.1 About this File

This file associates administration schedules with standard times for medication administration. The times associated with the schedules should reflect the standard administration schedules used at the facility by the inpatient nursing staff. Schedules may be set up by ward if there are differences in times depending on the ward to which the patient is assigned.

Schedules must be set up in this file for all the schedules used at the facility. Schedules may include day of the week, monthly, and even odd schedules such as every three days.

Free text schedules are no longer allowed. If a standard schedule does not exist that fits the need, users must select a valid schedule from schedule list box or click **OTHER** to create a valid customized, day-week administrative time schedule. Only inpatient orders with valid schedules can be used in copy, transfer, and renew operations

#### <span id="page-15-2"></span>6.2 Key Fields

- **STANDARD ADMINISTRATION TIMES**. These are the times of day, for this schedule, that the action should take place. Use military time (24 hour clock) when entering the times, separating each time with a hyphen (-). Be sure that the times are in ascending order, i.e., 06-14-22 or 0600-1400-2200. All times must be the same length, either two or four digits:
	- − Enter a time of day, or a set of times, 2 to 119 characters in length.
- **FREQUENCY** (in minutes). The number of minutes between each time that the action should take place.
	- − Type a number between 1 and 129600, 0 decimal digits.
- **TYPE OF SCHEDULE**. The type of schedule determines how the schedule will be processed:
	- − **C** for CONTINUOUS
	- − **O** for ONE-TIME
	- − **OC** for ON CALL
	- − **P** for PRN

#### <span id="page-15-3"></span>6.3 Generate FileMan Report

```
Select VA FileMan Option: Search File Entries
OUTPUT FROM WHAT FILE: ADMINISTRATION SCHEDULE// ADMINISTRATION SCHEDULE
```
 (87 entries) -A- SEARCH FOR ADMINISTRATION SCHEDULE FIELD: PACKAGE PREFIX -A- CONDITION: EQUALS -A- EQUALS: PSJ -B- SEARCH FOR ADMINISTRATION SCHEDULE FIELD: IF: A// PACKAGE PREFIX EQUALS (case-insensitive) "PSJ" STORE RESULTS OF SEARCH IN TEMPLATE: SORT BY: NAME// @NAME START WITH NAME: FIRST// WITHIN NAME, SORT BY: FIRST PRINT FIELD: NUMBER;C0;L7 THEN PRINT FIELD: NAME;C10;L30 THEN PRINT FIELD: STANDARD ADMINISTRATION TIMES;C33;L30 THEN PRINT FIELD: FREQUENCY (IN MINUTES); C66; L12 THEN PRINT FIELD: TYPE OF SCHEDULE;C81;L20 THEN PRINT FIELD: Heading (S/C): ADMINISTRATION SCHEDULE SEARCH Replace STORE PRINT LOGIC IN TEMPLATE: DEVICE: 0;100;999 Virtual

#### Sample Report Output:

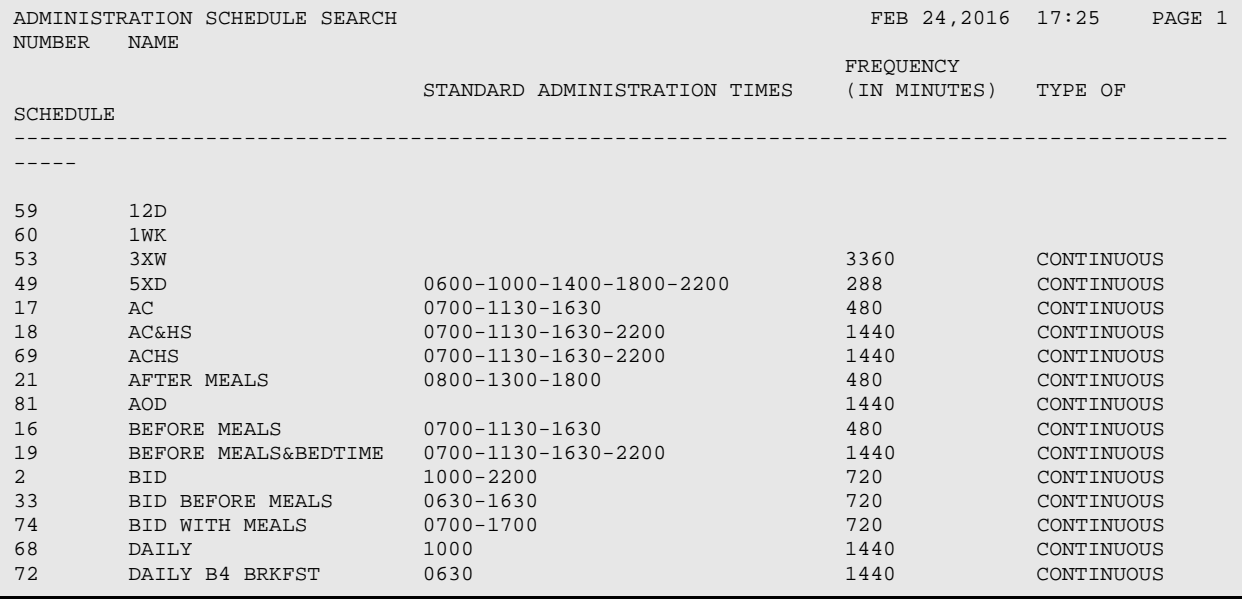

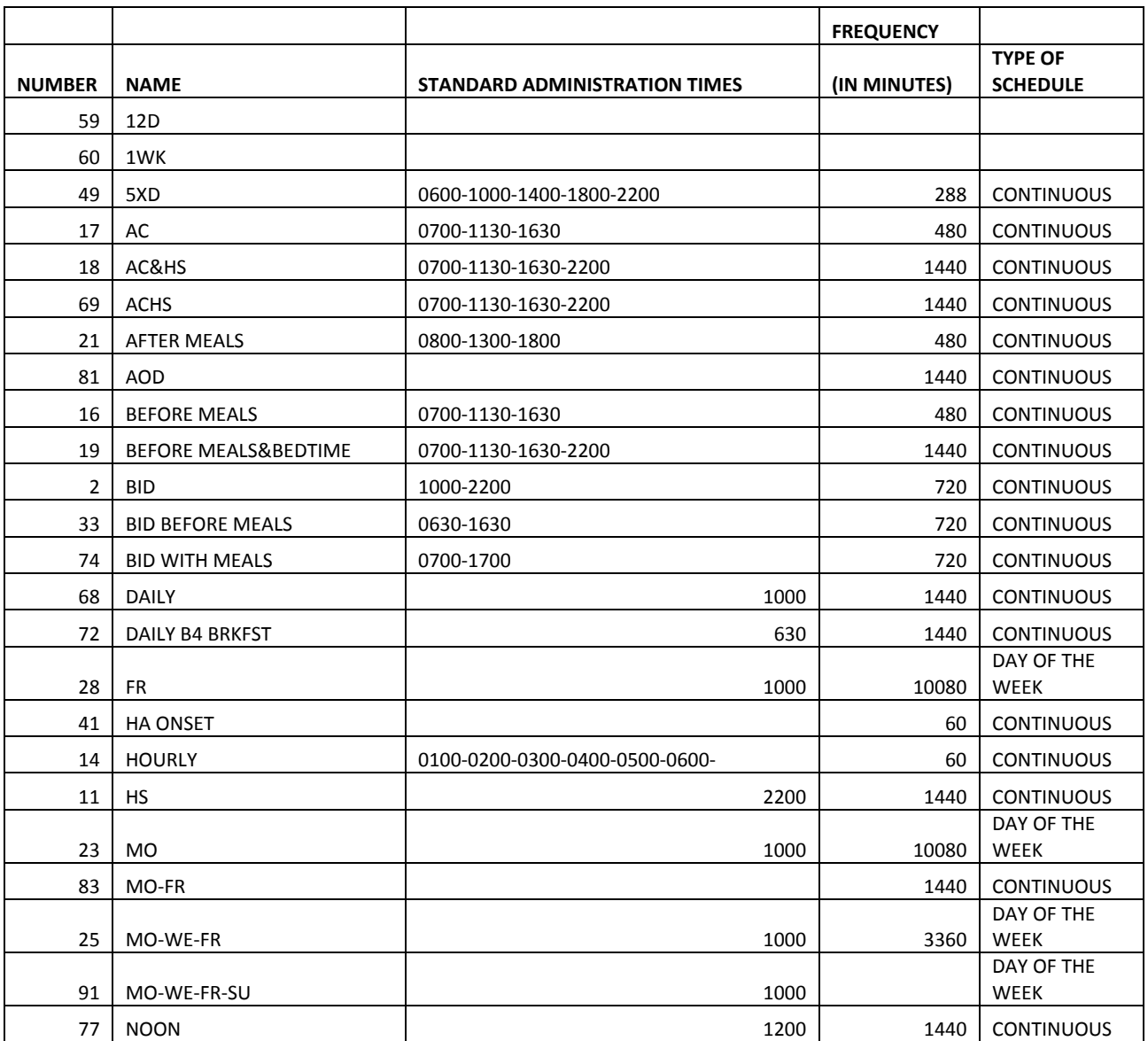

After importing into Excel:

Figure 6-1: Sample Excel spreadsheet

#### <span id="page-17-0"></span>6.4 Homework

- Compare the entries in this file with the policies and procedures used in your hospital and make adjustments to synchronize this list.
- PRN and On Call schedules do not use a frequency.
- Continuous medication schedules and other schedules with set intervals require a frequency.
- Make sure an On Call schedule exists
- Make sure there are no illegal abbreviations (i.e., QD)

**Note:** 1440 minutes in 24 hours. Divide when multiple doses are given in a day, multiply when multiple days between doses

### <span id="page-19-0"></span>**Appendix A: RPMS "Cheat" for Dosage Form file report**

In Fileman, select Search. When at the "OUTPUT FROM WHAT FILE:" prompt, copy all rows between the dotted lines and paste into RPMS using the mouse's rightclick and paste function.

```
Select VA FileMan Option: search File Entries
OUTPUT FROM WHAT FILE:
-----------------------------------------
DOSAGE FORM
INACTIVATION
NUL
@NAME
NUMBER_"^";X
\texttt{NAME}\_\texttt{""}\xspace' ; x
VERB_"^";X
1ST(NOUN:NOUN) "^";X
2ND(NOUN:NOUN)_"^";X
3RD(NOUN:NOUN)_"^";X
4TH(NOUN:NOUN)_"^";X
PREPOSITION_"^";X
1ST(MED ROUTE FOR DOSAGE FORM:#.01)_"^";X
2ND(MED ROUTE FOR DOSAGE FORM:#.01)_"^";X
3RD(MED ROUTE FOR DOSAGE FORM:#.01)_"^";X
4TH(MED ROUTE FOR DOSAGE FORM:#.01)_"^";X
"\setminus\setminus" ; X
------------------------------------------
```
### <span id="page-20-0"></span>**Appendix B: RPMS "Cheat" for Medication Routes file report**

In Fileman, select Search. When at the "OUTPUT FROM WHAT FILE:" prompt, copy all rows between the dotted lines and paste into RPMS using the mouse's rightclick and paste function.

```
Select VA FileMan Option: Search File Entries
***************************
MEDICATION ROUTES
PACKAGE USE
EQUALS
ALL PACKAGES
@NAME
NAME;C0;L30
IV FLAG;C35;L8
PROMPT FOR INJ. SITE IN BCMA;C47;L8
DSPLY ON IVP/IVPB TAB IN BCMA?;C57;L8
**********************
```
### <span id="page-21-0"></span>**Appendix C: RPMS "Cheat" for Medication Routes file report**

In Fileman, select SEARCH. When at the "OUTPUT FROM WHAT FILE:" prompt, copy all rows between the dotted lines and paste into RPMS using the mouse's rightclick and paste function.

```
Select VA FileMan Option: search File Entries
******************************
ADMINISTRATION SCHEDULE
PACKAGE PREFIX
EQUALS
PSJ
@NAME
NUMBER;C0;L7
NAME;C10;L30
STANDARD ADMINISTRATION TIMES; C33; L30
FREQUENCY (IN MINUTES);C66;L12
TYPE OF SCHEDULE;C81;L20
0;100;999
****************************
```
## <span id="page-22-0"></span>**Acronym List**

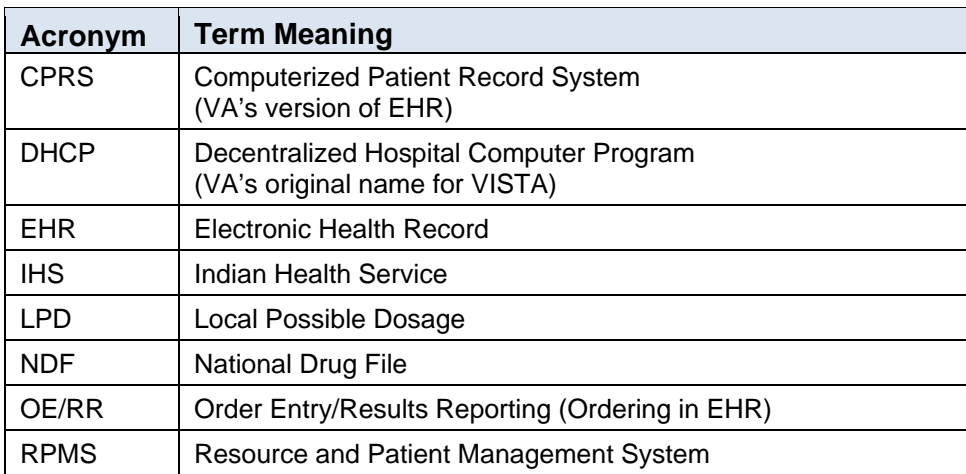